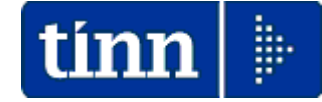

## **Guida Operativa**

# **Implementazioni nuova Release Procedura**

# **Tinn UniEmens Rel. 03.04.0002**

**Data rilascio: 23 NOVEMBRE 2016**

Lo scopo che si prefigge questa guida è quello di documentare le implementazioni introdotte nella Rel.03.04.0002.

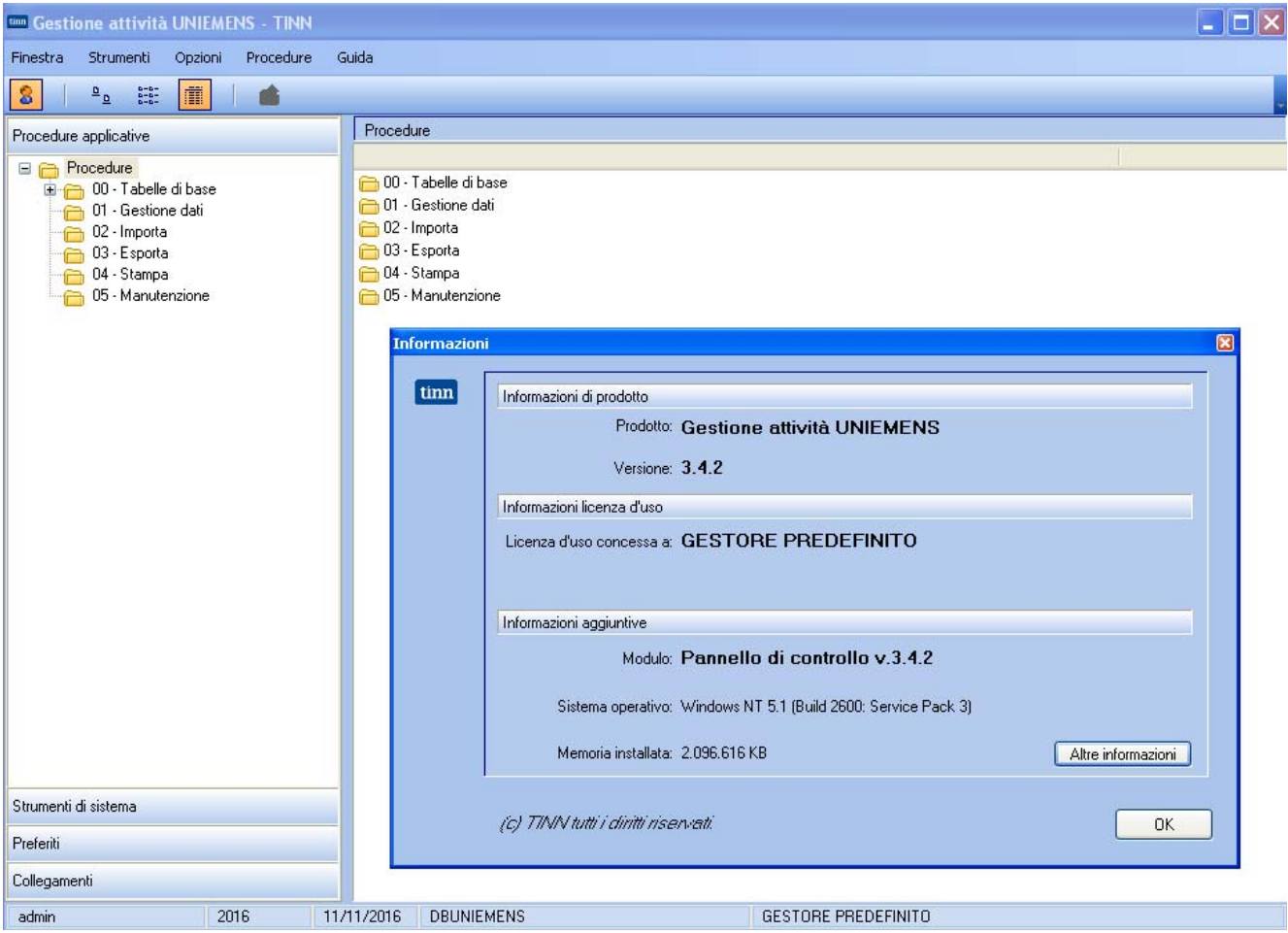

# Sintesi delle implementazioni introdotte

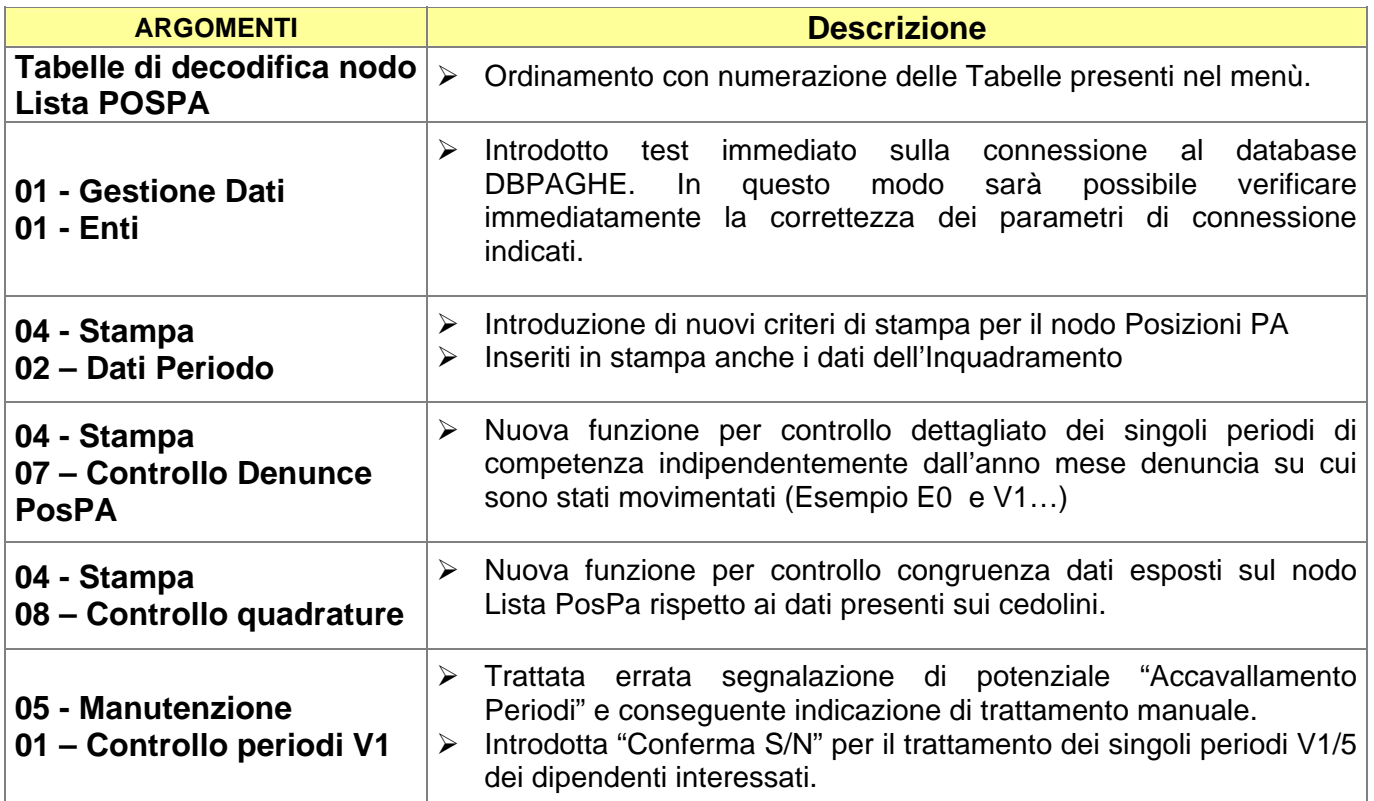

# **Implementazioni**

### **Tabelle di decodifica nodo Lista POSPA** (1 di 2)

Queste funzioni sono state meglio organizzate ed inserite nel nuovo menù:

- 00 Tabelle di base
	- $\circ$  01 Tabelle lista PosPA

Con la dicitura:

- ¾ **01 Tipo impiego**
- ¾ **02 Tipo servizio**
- ¾ **03 Regime fine servizio**
- ¾ **04 Tipo part-time**
- ¾ **05 Codice gestione**
- ¾ **06 Aderente credito 45\_2007**
- ¾ **07 Causale variazione**
- ¾ **08 Codice motivo utilizzo**
- ¾ **09 Aliquota (V1 periodo precedente)**
- ¾ **10 Codice cessazione**

#### **Implementazioni:**

¾ *Dopo il rilascio delle tabelle di decodifica per il nodo Lista POSPA, prosegue il lavoro per la prossima distribuzione anche per i nodi "Denunce collaboratori" e "Denunce dipendenti".* 

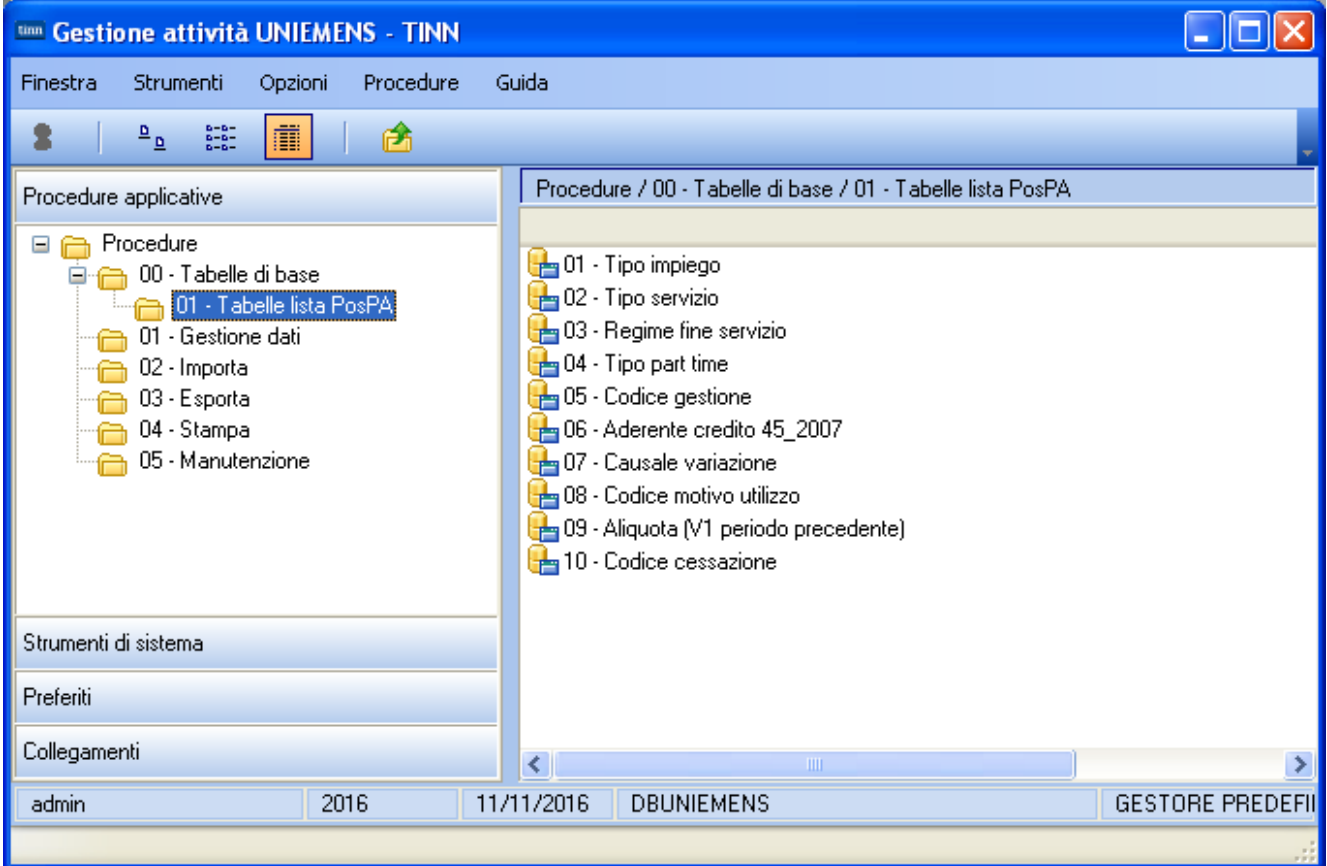

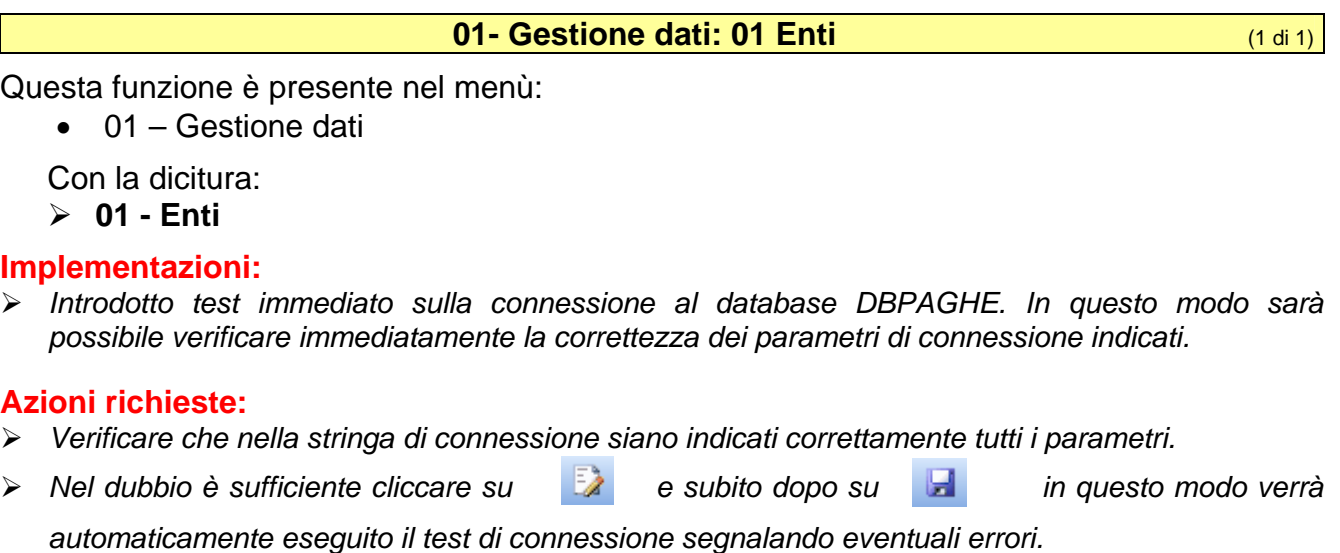

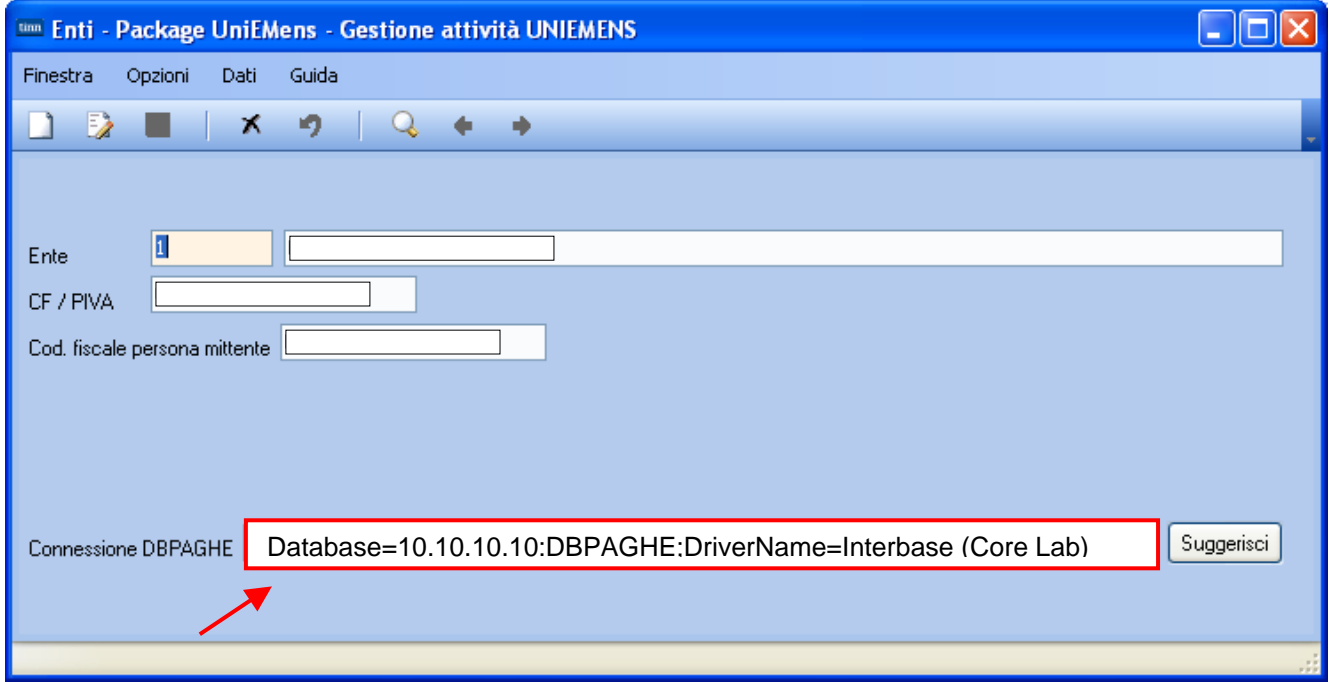

**Esempio di messaggio nel caso di esito negativo del test di connessione:** 

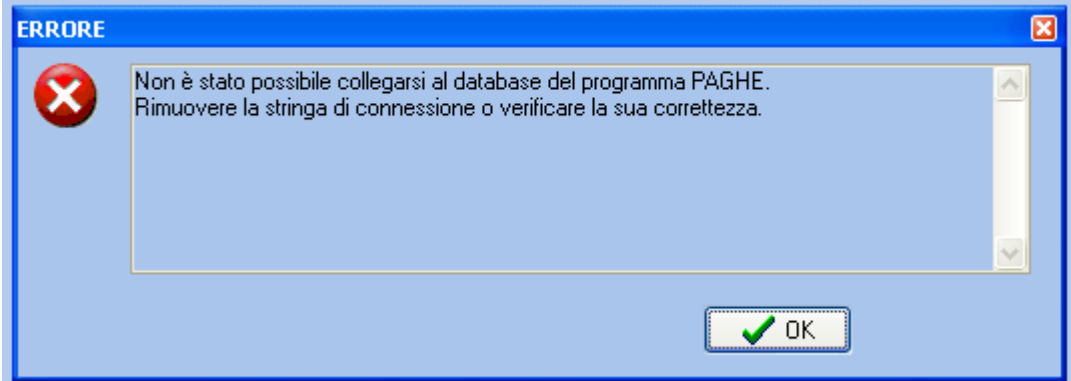

#### **04- Stampa: 02- Dati Periodo and all the Stampa: 02- Dati Periodo (1 di 1)**

Questa funzione è presente nel menù:

• 04 – Stampa

Con la dicitura:

¾ **02- Dati Periodo** 

#### **Implementazioni:**

- ¾ Introduzione di nuovi criteri di stampa per il nodo Posizioni PA
- ¾ Inseriti in stampa anche i dati dell'inquadramento

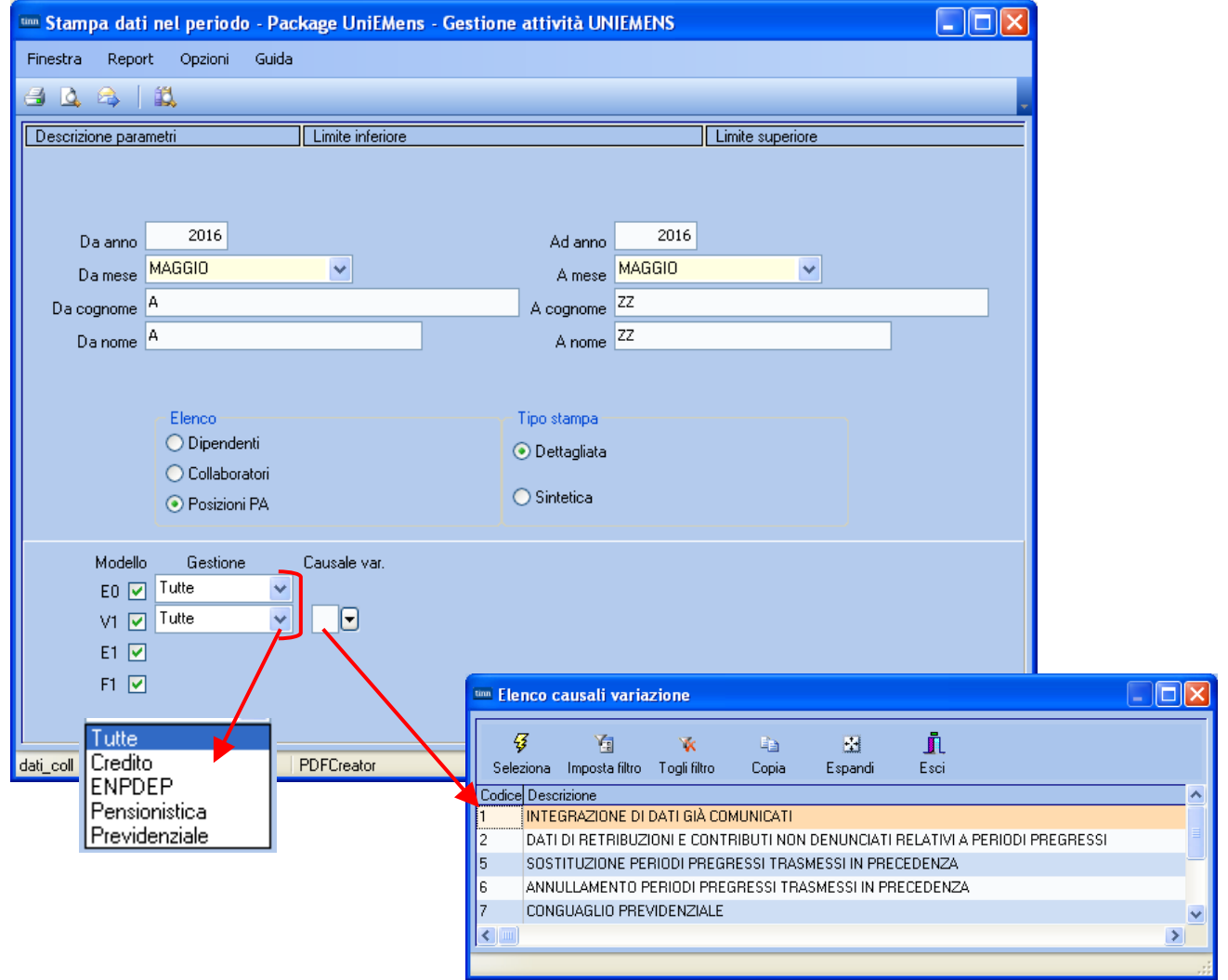

Sarà quindi possibile selezionare solo determinate informazioni in modo da potersi concentrare solo su alcune "Tipologie" e quindi rendere più efficienti ed efficaci le procedure di controllo.

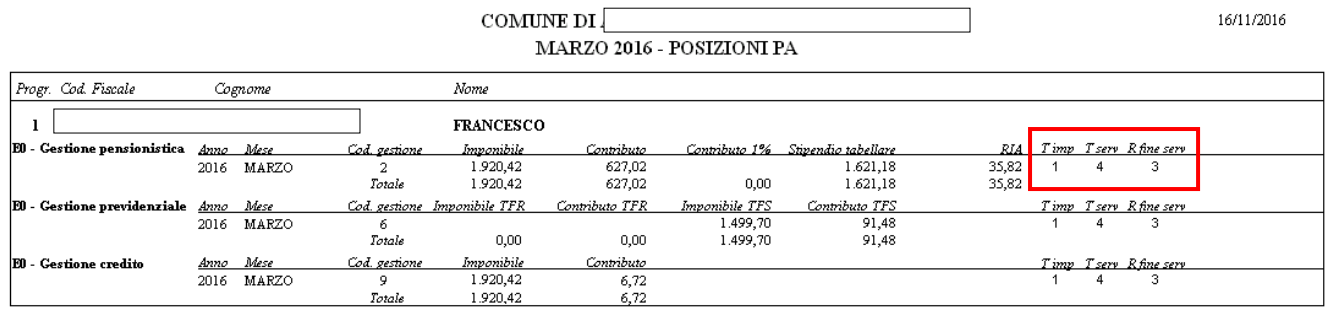

**04- Stampa: 07- Controllo Denunce PosPa** *(1 di 2)* (1 di 2)

Questa funzione è presente nel menù:

• 04 – Stampa

Con la dicitura:

¾ **07- Controllo Denunce PosPa** 

#### **Implementazioni:**

¾ *Nuova funzione per controllo dettagliato dei singoli periodi di competenza indipendentemente dall'anno mese denuncia su cui sono stati movimentati (Esempio E0 e V1…)* 

#### **Pre-Requisiti:**

¾ *Questa nuova funzione non può essere utilizzata con DBMS di versioni troppo precedenti a quelle attualmente in distribuzione. Se dovesse essere presentata la seguente maschera video far riferimento ai funzionari del CED dell'Ente per pianificare/concordare insieme a Tinn, se possibile, l'eventuale upgrade del DBMS in uso presso lEnte.* 

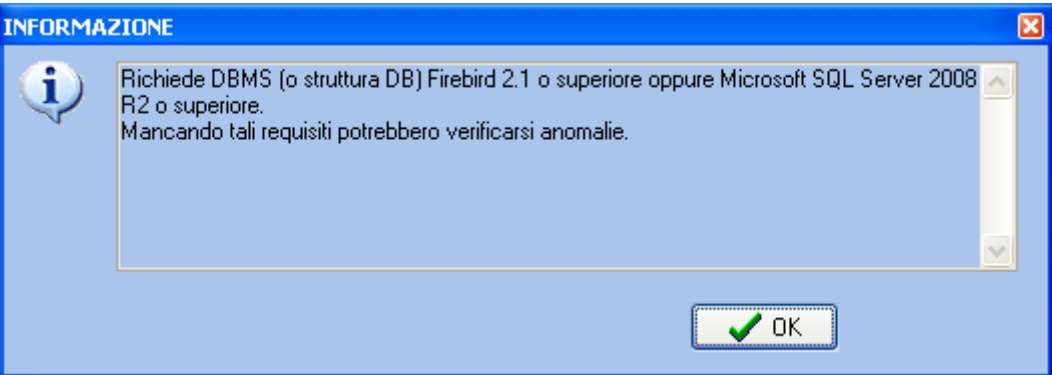

## **04- Stampa: 07- Controllo Denunce PosPa**

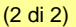

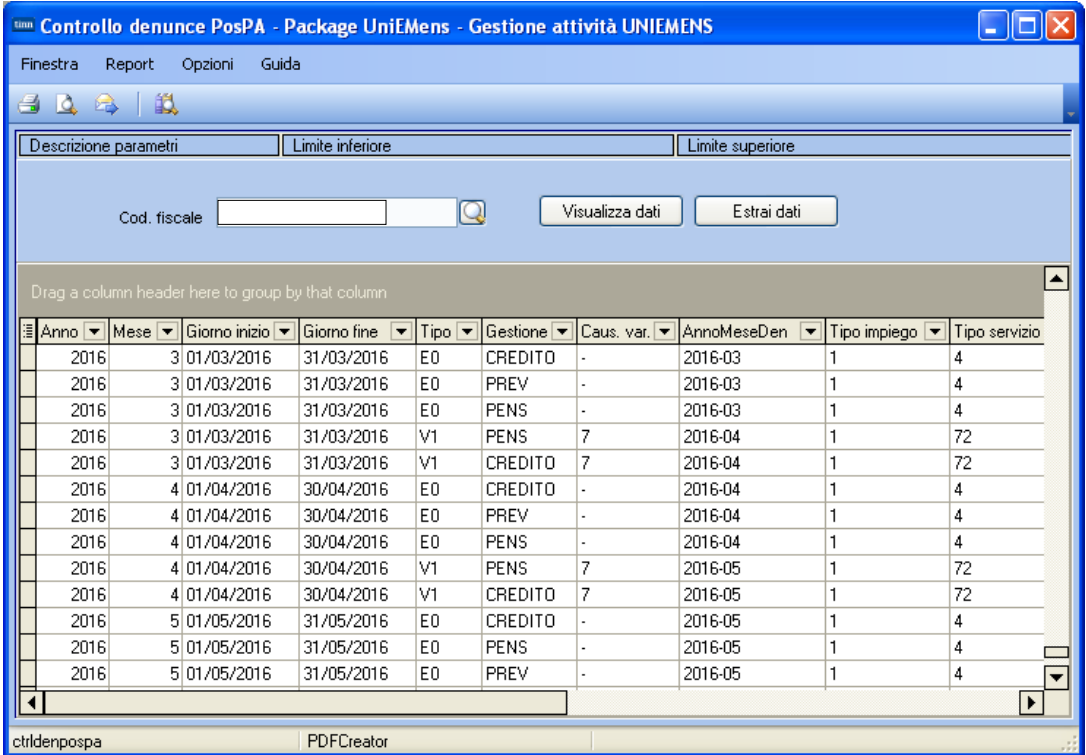

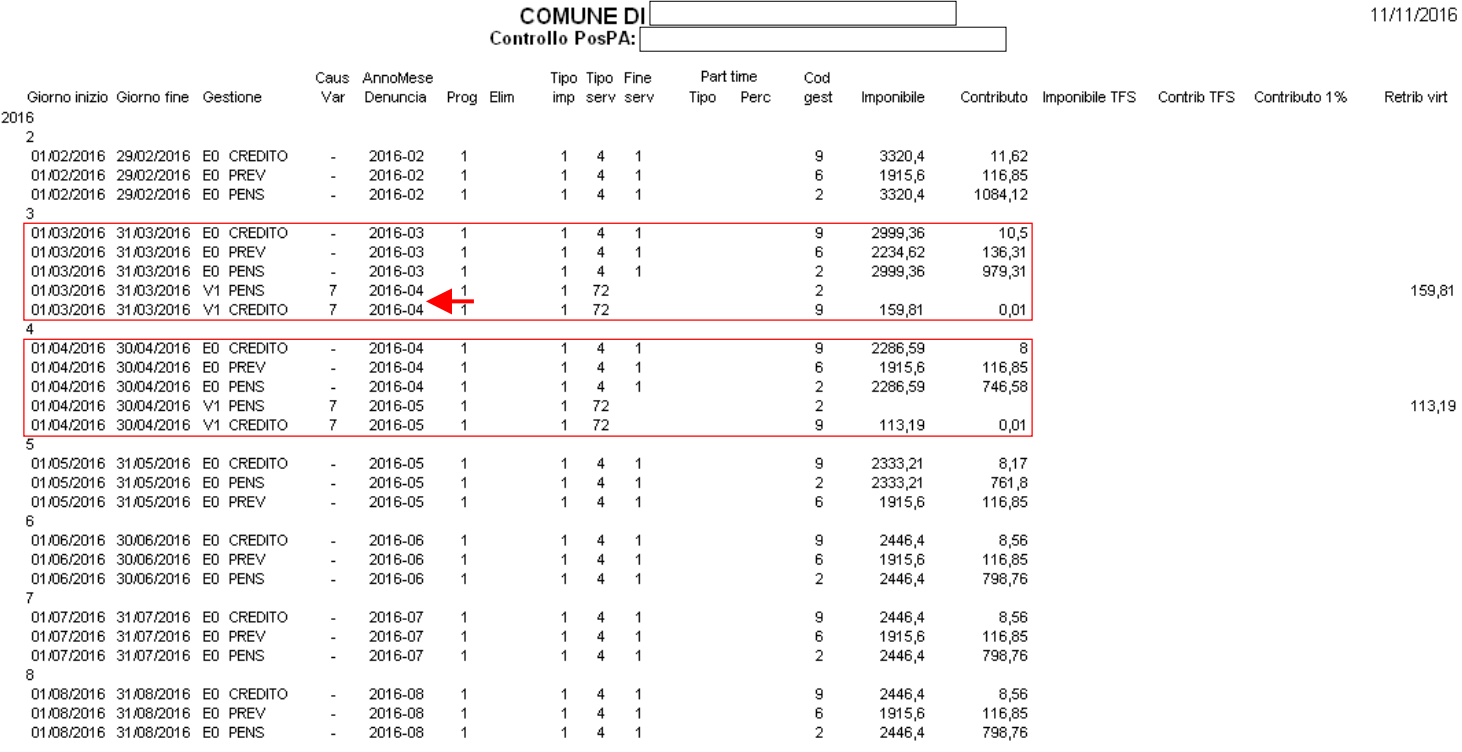

Nell'esempio, periodi di competenza Marzo e Aprile, sono stati movimentati anche nelle dichiarazioni successive (AnnoMeseDenuncia 2016-04 e 2016-05) con V1 tipo 7 e tipo Serv.72

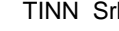

#### **04- Stampa: 08- Controllo Quadrature** (1 di 2)

Questa funzione è presente nel menù:

• 04 – Stampa

Con la dicitura:

¾ **08- Controllo Denunce PosPa** 

#### **Implementazioni:**

¾ *Nuova funzione per controllo congruenza dati esposti sul nodo Lista PosPa rispetto ai dati presenti sui cedolini.* 

#### **Pre-Requisiti:**

¾ *Questa nuova funzione non può essere utilizzata con DBMS di versioni troppo precedenti a quelle attualmente in distribuzione. Se dovesse essere presentata la seguente maschera video far riferimento ai funzionari del CED dell'Ente per pianificare/concordare insieme a Tinn, se possibile, l'eventuale upgrade del DBMS in uso presso lEnte.* 

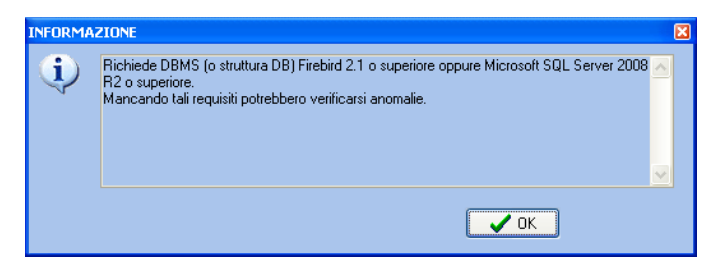

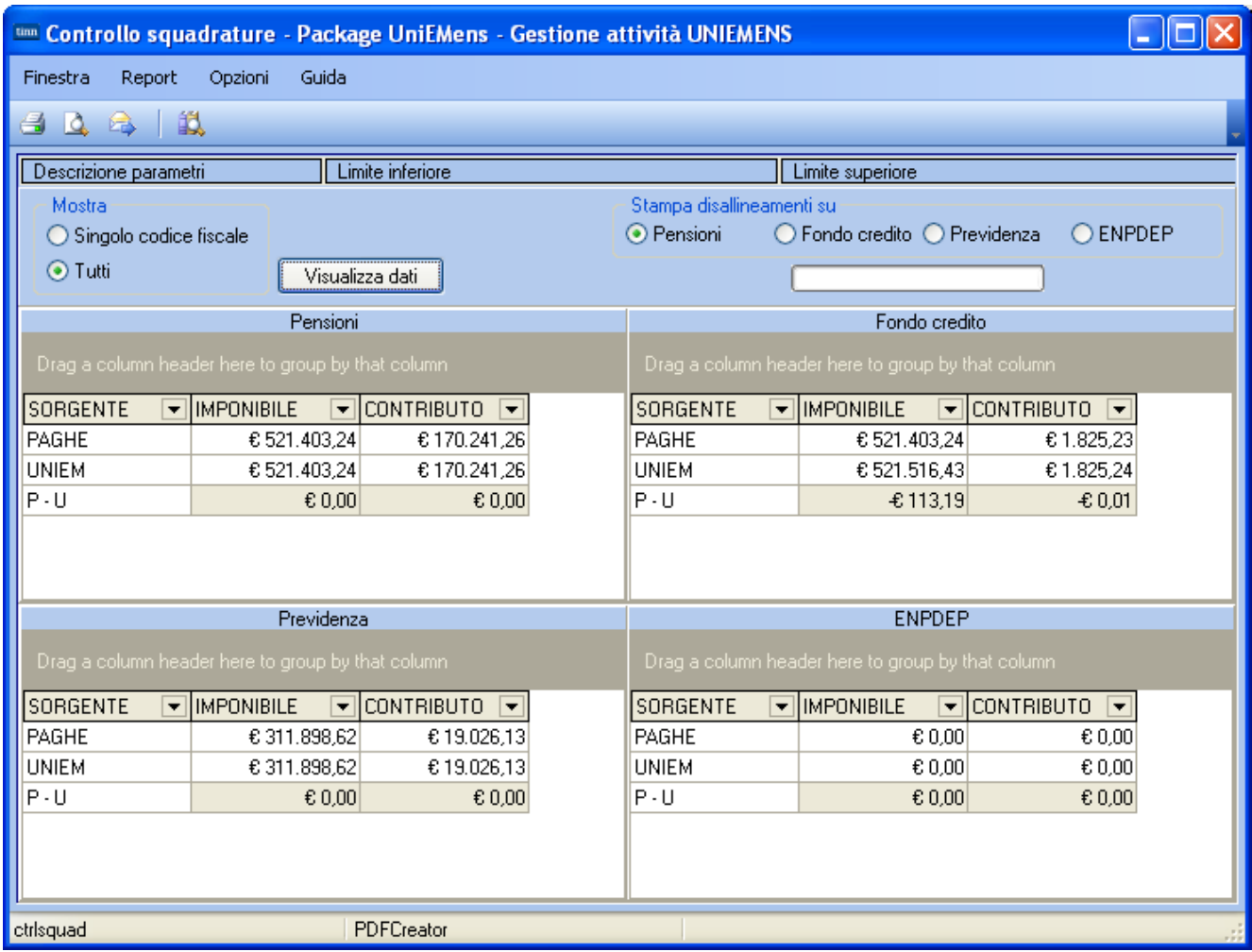

Cliccando su "Visualizza dati" si esegue un controllo di congruenza che evidenzia delle eventuali "Squadrature".

Se, come nell'esempio, sono presenti delle squadrature, è possibile richiedere la stampa di controllo solo di una delle gestioni eventualmente interessate per avere il dettaglio dei nominativi interessati.

## **04- Stampa: 08- Controllo Quadrature**

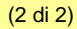

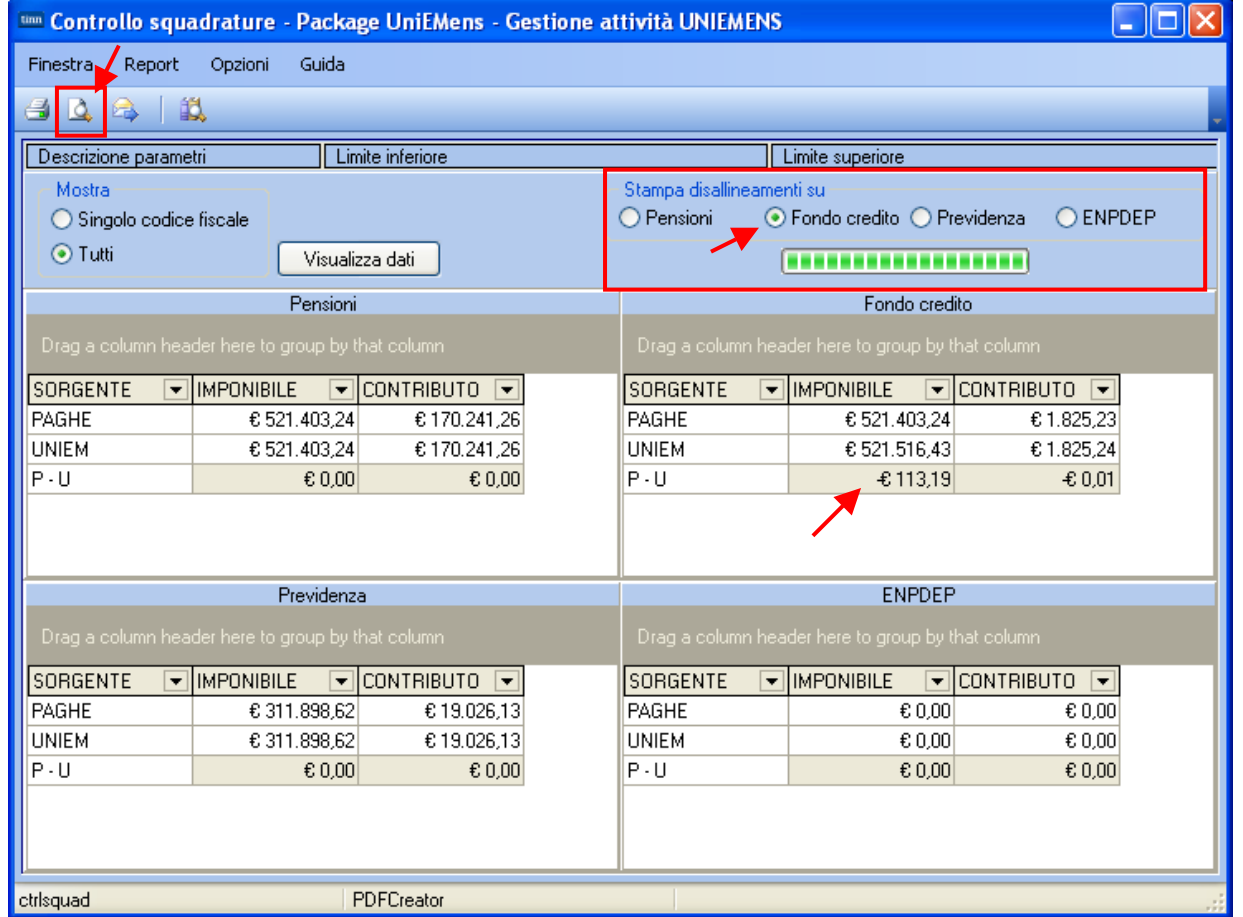

### **Ecco l'evidenza della squadratura…**

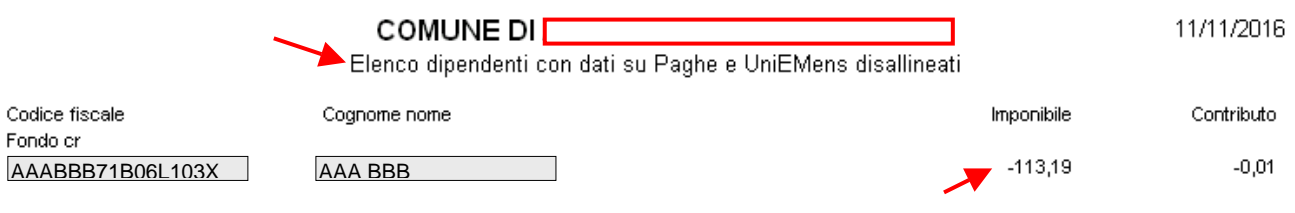

#### **05- Manutenzione: 01- Controllo periodi V1 CONS** (1 di 1)

Questa funzione è presente nel menù:

- 05 Manutenzione
- Con la dicitura:
- ¾ **01- Controllo periodi V1**

#### **Implementazioni:**

- ¾ *Trattata errata segnalazione di potenziale "Accavallamento Periodi" e conseguente indicazione di trattamento manuale.*
- ¾ *Introdotta "Conferma S/N" per il trattamento dei singoli periodi V1/5 dei dipendenti interessati.*

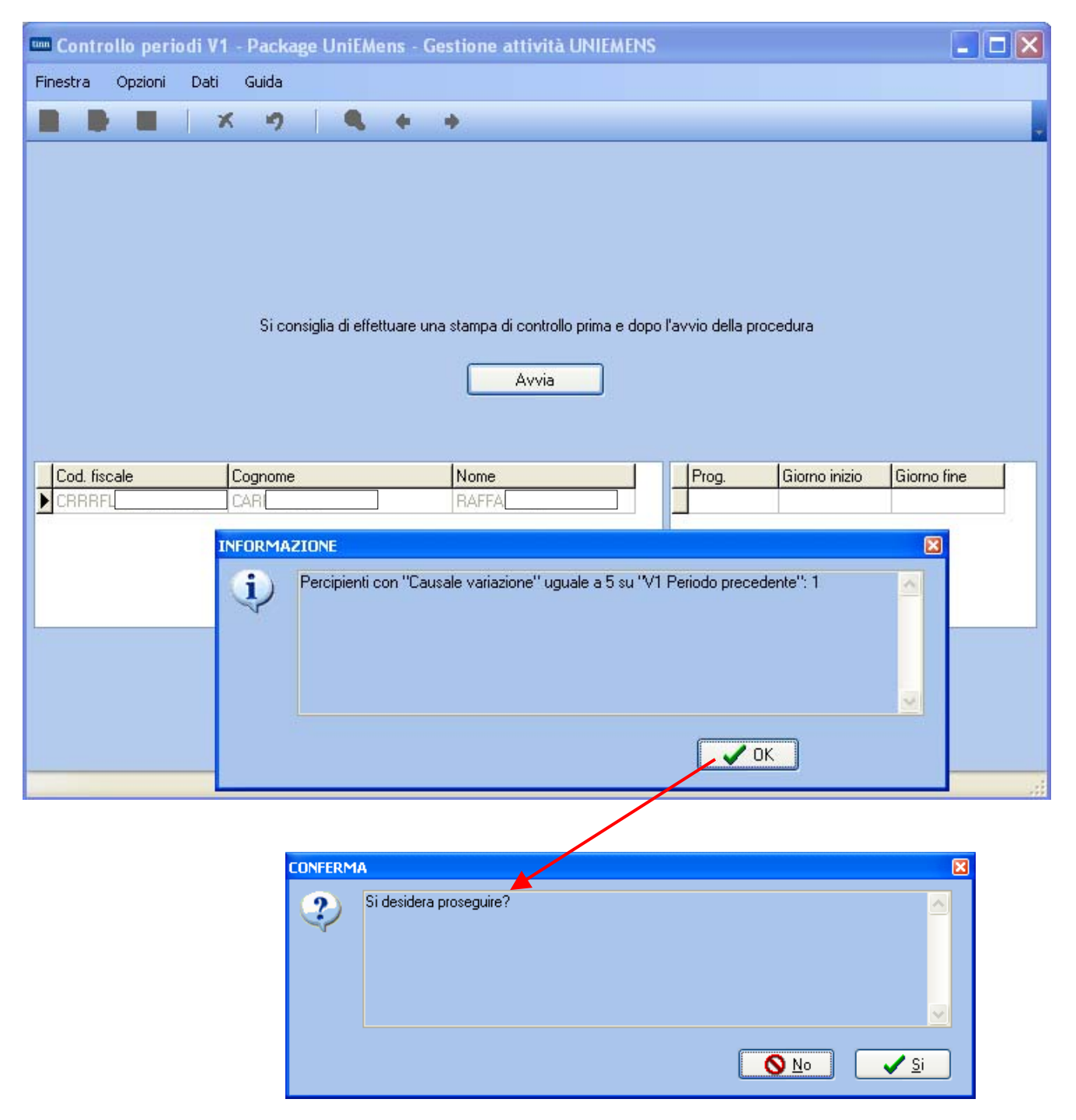